Start Your [VNC Session](#page-1-0)

Homework **[Assignment](#page-3-0)** 

[Web Page](#page-5-0) Design

[Comphy Website](#page-6-0) [A Basic HTML](#page-7-0) Document

<span id="page-0-0"></span>[HTML Body](#page-8-0) Language

## Computational Physics

## HTML or "How to create a website"

01/13/2009

**KO K (FIX KE) K E K 940K** 

## **Outline**

**YO A GET YEAR ARY YOUR** 

#### Start Your [VNC Session](#page-1-0)

[Computational](#page-0-0) **Physics** 

Homework **[Assignment](#page-3-0)** 

[Web Page](#page-5-0) Design [Comphy Website](#page-6-0) [A Basic HTML](#page-7-0) Document [HTML Body](#page-8-0) Language

## **1** [Start Your VNC Session](#page-1-0)

2 [Homework Assignment](#page-3-0)

### <span id="page-1-0"></span>**[Web Page Design](#page-5-0)**

[Comphy Website](#page-6-0) [A Basic HTML Document](#page-7-0) [HTML Body Language](#page-8-0)

#### Start Your [VNC Session](#page-1-0)

Homework **[Assignment](#page-3-0)** 

[Web Page](#page-5-0) **Design** 

[Comphy Website](#page-6-0) [A Basic HTML](#page-7-0) **Document** [HTML Body](#page-8-0) Language

# Start Your VNC Session

Connect to <comphy.fsu.edu:#>: ("#" is your vnc port number)

## Problems?

- ssh into comphy and check your vncserver
	- If the vncserver is up and running there should be a file called <~/.vnc/comphy.fsu.edu:#.pid>
- On comphy, run the command "ps -aux | grep vnc" and look for your user name (or type "ps aux | grep vnc | grep <username>")

## **Outline**

**YO A GET YEAR ARY YOUR** 

#### [Computational](#page-0-0) **Physics**

Start Your [VNC Session](#page-1-0)

Homework **[Assignment](#page-3-0)** 

[Web Page](#page-5-0) Design [Comphy Website](#page-6-0) [A Basic HTML](#page-7-0) Document [HTML Body](#page-8-0) Language

### **[Start Your VNC Session](#page-1-0)**

### 2 [Homework Assignment](#page-3-0)

### <span id="page-3-0"></span>**[Web Page Design](#page-5-0)**

[Comphy Website](#page-6-0) [A Basic HTML Document](#page-7-0) [HTML Body Language](#page-8-0)

#### Start Your [VNC Session](#page-1-0)

#### Homework **[Assignment](#page-3-0)**

[Web Page](#page-5-0) Design

[Comphy Website](#page-6-0) [A Basic HTML](#page-7-0) Document [HTML Body](#page-8-0) Language

## Homework Assignment

**YO A GET YEAR ARY YOUR** 

## • Read Chapter 3 & 4!!

- Introduction to Computer and Software Architecture
- Fundamental C++ Concepts

## • Assignments of Chapters 3 & 4

- See handout!
- Due Tuesday, January 20

## **Outline**

**KID KARA KERKERKER** 

 $2Q$ 

#### **[Computational](#page-0-0) Physics**

Start Your [VNC Session](#page-1-0)

Homework **[Assignment](#page-3-0)** 

#### [Web Page](#page-5-0) Design

[Comphy Website](#page-6-0) [A Basic HTML](#page-7-0) Document [HTML Body](#page-8-0) Language

### **[Start Your VNC Session](#page-1-0)**

2 [Homework Assignment](#page-3-0)

### <span id="page-5-0"></span>3 [Web Page Design](#page-5-0)

[Comphy Website](#page-6-0) [A Basic HTML Document](#page-7-0) [HTML Body Language](#page-8-0)

Start Your [VNC Session](#page-1-0)

Homework **[Assignment](#page-3-0)** 

[Web Page](#page-5-0) **Design** 

[Comphy Website](#page-6-0)

[A Basic HTML](#page-7-0) **Document** [HTML Body](#page-8-0) Language

## Comphy Website

## On comphy:

[/export/home/<username>/public\\_html/index.html](/export/home/<username>/public_html/index.html)

## On the web

<http://comphy.fsu.edu:/~<username>>

Web subdirectories are relative to public html/ directory.

### Example: project page

- On comphy:
	- [~/public\\_html/proj-0/index.html](~/public_html/proj-0/index.html)
- <span id="page-6-0"></span>• On the web:

<http://comphy.fsu.edu:/~<username>/proj-0/>

**YO A GET YEAR ARY YOUR** 

Start Your [VNC Session](#page-1-0)

Homework **[Assignment](#page-3-0)** 

[Web Page](#page-5-0) Design

[Comphy Website](#page-6-0)

[A Basic HTML](#page-7-0) Document

[HTML Body](#page-8-0) Language

## A Basic HTML Document

**YO A GET YEAR ARY YOUR** 

```
<HTML>
<HEAD> <TITLE>
Title will appear in the title bar of
the web browser </TITLE>
\langle!-- This is a comment -->
\langle /HEAD><BODY bgcolor="green">
Body elements will appear here. They
can be text, pictures, links, etc.
```
<span id="page-7-0"></span></BODY>  $<$  /  $HTML$  >

Start Your [VNC Session](#page-1-0)

Homework **[Assignment](#page-3-0)** 

[Web Page](#page-5-0) **Design** 

[Comphy Website](#page-6-0) [A Basic HTML](#page-7-0) Document

[HTML Body](#page-8-0) Language

#### <body bgcolor="yellow">

<h1>This is a heading one</h1> <h2>This is a heading two</h2> <h3>This is a heading three</h3>

<p><b>This text is bold</b> This text is not</p>

Here is a bulleted list  $> 11$ <li> item 1 <li> item 2 </ul><hr> Here is a link <a href="<http://www.fsu.edu>>" Link Text</a><br>

Images <img align=middle height=100 src="comphy.jpg"> <hr align=left>

<span id="page-8-0"></span><address> <b>Volker Crede</b> <a href="mailto:crede@fsu.edu"> crede@fsu.edu</a>,<br> <em>Florida State University</em></address> </body>

# HTML Body Language

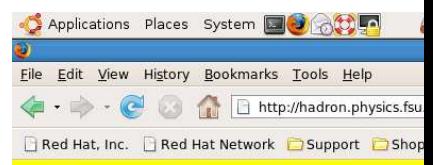

## This is a heading one

### This is a heading two

### This is a heading three

This text is hold This text is not

Here is a bulleted list

- $\bullet$  item 1
- $\bullet$  item  $2$

#### Here is a link " Link Text

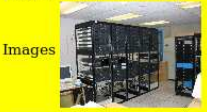

Volker Crede crede@fsu.edu. **Florida State University**